EAB Navigate – Advisor Platform Viewing a Student's Course History April 2020

## Student's Course History in Class Info Tab

The Class Info tab is accessed directly from a student's profile. You can visit an individual student page by either (1) clicking an advisee name on the Staff Home page or (2) using the Quick Search feature, accessed by clicking the magnifying glass in the top right corner of each page:

*NOTE: People will the Professor role only are not able to search on students beyond those who are in their classes. Advisors and Administrators can use the Quick Search to find any student.* 

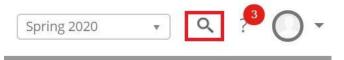

After opening a student profile, select the "Class Info" tab on the menu below the student name:

| Overview | Success Progress | History | Class Info | Path | Academic Plan | More 🔻 |
|----------|------------------|---------|------------|------|---------------|--------|
|----------|------------------|---------|------------|------|---------------|--------|

The first menu in this tab lists a student's schedule of courses for the current semester. Clicking in to the "Actions" menu allows you to send a message to one or all of a student's professors.

## Classes This Term

| Actio | ns 🗸                                    |                 |                                  |     |       |               |
|-------|-----------------------------------------|-----------------|----------------------------------|-----|-------|---------------|
|       | CLASS NAME                              | PROFESSOR       | DAYS/TIMES                       | MID | FINAL | ABSENCE       |
|       | GEOL-007-A * Earth Hazards              | Paul Bierman    | TR 11:40a-12:55p<br>BLLNGS-LH    |     |       | <u>0(0)</u>   |
|       | MATH-052-B *Fundamentals of Mathematics | Francois Dorais | MWF 12:00p-12:50p<br>LAFAYE-L300 |     |       | <u>.0(0.)</u> |

The next menu, Assignments This Term, is inactive. We do not use this function at UVM.

The final section of the page includes the student's term by term details. Note that semesters are listed beginning with the current or most recent semester of attendance.

## Term Details

| - (3)           | GEOL007 L                      | * Earth Hazards                                | RW                  | <u>Term at a glance:</u>                           |          |
|-----------------|--------------------------------|------------------------------------------------|---------------------|----------------------------------------------------|----------|
| - (3)           | MATH052 L                      | *Fundamentals of Ma                            | RW                  | Credits:                                           | -        |
| - (3)           | MATH124 L                      | * Linear Algebra                               | RW                  | Credit Comp %:                                     |          |
|                 |                                |                                                |                     | Term GPA:<br>Cum GPA:                              | - 3.64   |
|                 |                                |                                                |                     |                                                    |          |
|                 | STAT231 L                      | * Experimental Design                          | RW                  | Academic Standinį                                  |          |
| (9)             | STAT231 L<br>19 ▼<br>ASTR005 L | * Experimental Design<br>Exploring the Cosmos  | RW                  |                                                    |          |
| (9)             |                                |                                                | RW<br>B+            | Academic Standing<br>Term at a glances<br>Credits: | g:<br>17 |
| - (3)<br>all 20 | ASTR005   L<br>ASTR023   B     | Exploring the Cosmos<br>Astr Lab I:Measuring t | RW<br>B+<br>A<br>A- | Academic Standing<br>Term at a glance:             | g:       |

In the first line under "Spring 2020," we see that this student is registered for three credits in GEOL 007, section L, "Earth Hazards." Rather than grade information for current semester courses, registration status is listed in the final column, using Banner coding. Clicking into the triangle next to a term name presents a comparison to previous term academic performance.

Next to each semester's information is the "Term at a glance." Academic Standing denotes a student's status at the *end* of a semester. The Term Details section lists information for each semester in which a student attended UVM, as well as transfer credit information for courses completed while the student was enrolled elsewhere.

Note: Navigate information is updated nightly. There may be a lag from the point at which grade information is submitted to Banner and when it is viewable in Navigate.